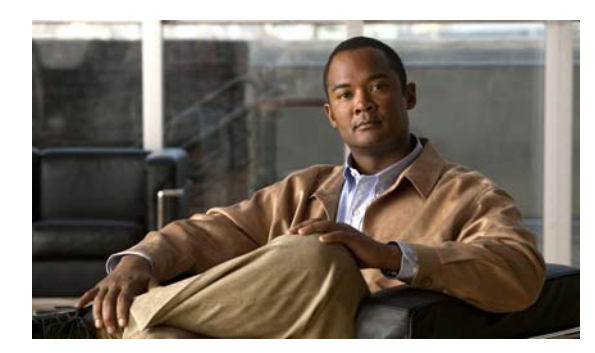

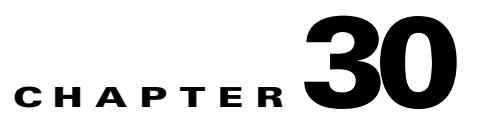

# **Configuring SNMP**

This chapter describes how to configure the Simple Network Management Protocol (SNMP) on the Cisco ME 3400E Ethernet Access switch.

**Note** For complete syntax and usage information for the commands used in this chapter, see the switch command reference for this release *Cisco IOS Commands Master List, Release 12.2* at this URL: [http://www.cisco.com/en/US/products/sw/iosswrel/ps1835/products\\_product\\_indices\\_list.html](http://www.cisco.com/en/US/products/sw/iosswrel/ps1835/products_product_indices_list.html) For commands for MIB bulk statistics data collection and process MIB configuration, see the *Commands Master List, Release 12.4,* at this URL: [http://www.cisco.com/en/US/products/ps6350/products\\_product\\_indices\\_list.html](http://www.cisco.com/en/US/products/ps6350/products_product_indices_list.html)

This chapter consists of these sections:

**•** [, page 30-1](#page-0-0) [Configuring SNMP, page 30-6](#page-5-0) [Displaying SNMP Status, page 30-22](#page-21-0)

# <span id="page-0-0"></span>**Understanding SNMP**

SNMP is an application-layer protocol that provides a message format for communication between managers and agents. The SNMP system consists of an SNMP manager, an SNMP agent, and a MIB. The SNMP manager can be part of a network management system (NMS) such as CiscoWorks. The agent and MIB reside on the switch. To configure SNMP on the switch, you define the relationship between the manager and the agent.

The SNMP agent contains MIB variables whose values the SNMP manager can request or change. A manager can get a value from an agent or store a value into the agent. The agent gathers data from the MIB, the repository for information about device parameters and network data. The agent can also respond to a manager's requests to get or set data.

An agent can send unsolicited traps to the manager. Traps are messages alerting the SNMP manager to a condition on the network. Traps can mean improper user authentication, restarts, link status (up or down), MAC address tracking, closing of a TCP connection, loss of connection to a neighbor, or other significant events.

Although the switch does not support the Cisco Data Collection MIB, you can use the command-line interface to periodically transfer selected MIB data to specified NMS stations. Starting with this release, you can also configure a Cisco Process MIB CPU threshold table.

- [SNMP Versions, page 30-2](#page-1-0)
- **•** [SNMP Manager Functions, page 30-3](#page-2-0)
- **•** [SNMP Agent Functions, page 30-4](#page-3-0)
- **•** [SNMP Community Strings, page 30-4](#page-3-1)
- **•** [Using SNMP to Access MIB Variables, page 30-4](#page-3-2)
- **SNMP** Notifications, page 30-5
- **•** [SNMP ifIndex MIB Object Values, page 30-5](#page-4-1) [MIB Data Collection and Transfer, page 30-6](#page-5-1)

### <span id="page-1-0"></span>**SNMP Versions**

**•** SNMPv1—The Simple Network Management Protocol, a Full Internet Standard, defined in RFC 1157.

SNMPv2C replaces the Party-based Administrative and Security Framework of SNMPv2Classic with the community-string-based Administrative Framework of SNMPv2C while retaining the bulk retrieval and improved error handling of SNMPv2Classic. It has these features:

defined in RFCs 1902 through 1907.

**–** SNMPv2C—The community-string-based Administrative Framework for SNMPv2, an Experimental Internet Protocol defined in RFC 1901.

SNMPv3—Version 3 of the SNMP is an interoperable standards-based protocol defined in RFCs 2273 to 2275. SNMPv3 provides secure access to devices by authenticating and encrypting packets over the network and includes these security features:

- **–** Message integrity—ensuring that a packet was not tampered with in transit
- **–** Authentication—determining that the message is from a valid source
- **–** Encryption—mixing the contents of a package to prevent it from being read by an unauthorized source.

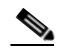

**–**

To select encryption, enter the **priv**

expanded error codes that distinguish different kinds of error conditions; these conditions are reported through a single error code in SNMPv1. Error return codes in SNMPv2C report the error type.

SNMPv3 provides for both security models and security levels. A security model is an authentication strategy set up for a user and the group within which the user resides. A security level is the permitted level of security within a security model. A combination of the security level and the security model determine which security mechanism is used when handling an SNMP packet. Available security models are SNMPv1, SNMPv2C, and SNMPv3.

[Table 30-1](#page-2-1) identifies the characteristics of the different combinations of security models and levels.

**Model Level Authentication Encryption Result** MD5 or SHA No Provides authentication based on the HMAC-MD5 or HMAC-SHA algorithms. SNMPv3 authPriv (requires the cryptographic software image) MD5 or SHA **DES** Provides authentication based on the HMAC-MD5 or HMAC-SHA algorithms. Provides DES 56-bit encryption in addition to authentication based on the CBC-DES (DES-56) standard.

<span id="page-2-1"></span>*Table 30-1 SNMP Security Models and Levels*

You must configure the SNMP agent to use the SNMP version supported by the management station. Because an agent can communicate with multiple managers, you can configure the software to support communications using SNMPv1, SNMPv2C, or SNMPv3.

### <span id="page-2-0"></span>**SNMP Manager Functions**

 $\mathbf I$ 

| <b>Operation</b>              | <b>Description</b>                                                                                                    |
|-------------------------------|----------------------------------------------------------------------------------------------------|
|                               |                                                                                                    |
|                               |                                                                                                    |
| get-bulk-request <sup>2</sup> | Retrieves large blocks of data, such as multiple rows in a table, that would<br>otherwise require the transmission of many small blocks of data. |
| get-response                  | Replies to a get-request, get-next-request, and set-request sent by an NMS.                                                                      |
| set-request                   | Stores a value in a specific variable.                                                                                                    |
| trap                          | An unsolicited message sent by an SNMP agent to an SNMP manager when some<br>event has occurred.                                                 |

*Table 30-2 SNMP Operations*

1. With this operation, an SNMP manager does not need to know the exact variable name. A sequential search is performed to find the needed variable from within a table.

2. The **get-bulk** command only works with SNMPv2 or later.

## <span id="page-3-0"></span>**SNMP Agent Functions**

**•** Get a MIB variable—The SNMP agent begins this function in response to a request from the NMS. The agent retrieves the value of the requested MIB variable and responds to the NMS with that value.

Set a MIB variable—The SNMP agent begins this function in response to a message from the NMS. The SNMP agent changes the value of the MIB variable to the value requested by the NMS.

The SNMP agent also sends unsolicited trap messages to notify an NMS that a significant event has occurred on the agent. Examples of trap conditions include, but are not limited to, when a port or module goes up or down, when spanning-tree topology changes occur, and when authentication failures occur.

## <span id="page-3-1"></span>**SNMP Community Strings**

**•**

**•**

### <span id="page-3-2"></span>**Using SNMP to Access MIB Variables**

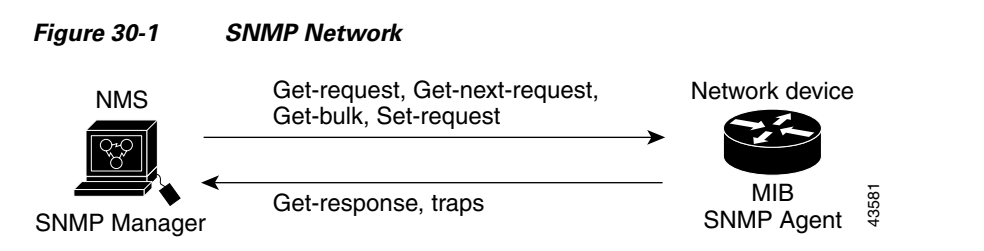

*get-request get-next-request set-request*

Appendix A, "Supported MIBs."

Ι

## <span id="page-4-0"></span>**SNMP Notifications**

 $\begin{picture}(120,20) \put(0,0){\line(1,0){10}} \put(15,0){\line(1,0){10}} \put(15,0){\line(1,0){10}} \put(15,0){\line(1,0){10}} \put(15,0){\line(1,0){10}} \put(15,0){\line(1,0){10}} \put(15,0){\line(1,0){10}} \put(15,0){\line(1,0){10}} \put(15,0){\line(1,0){10}} \put(15,0){\line(1,0){10}} \put(15,0){\line(1,0){10}} \put(15,0){\line($ 

**snmp-server host**

*traps*

# <span id="page-4-1"></span>**SNMP ifIndex MIB Object Values**

*ifIndex Values* 

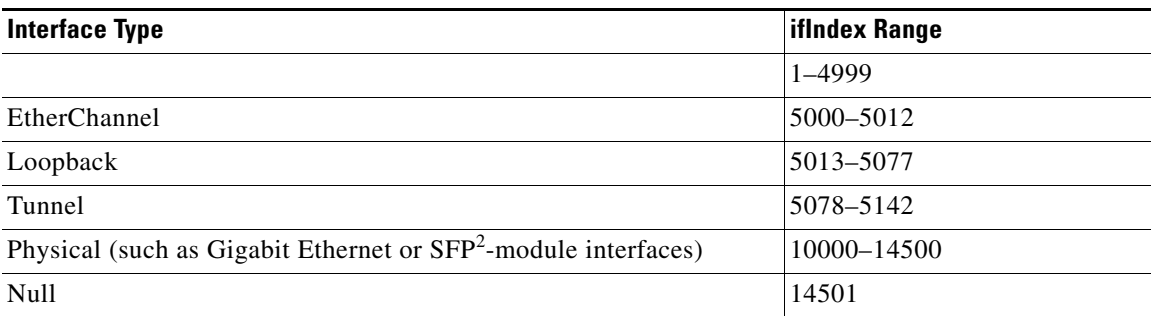

SVI = switch virtual interface

2. SFP = small form-factor pluggable

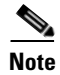

 $\overline{\phantom{a}}$ 

## <span id="page-5-1"></span>**MIB Data Collection and Transfer**

*bulk-statistics*

# <span id="page-5-0"></span>**Configuring SNMP**

- **•**
- **•**
- **•**
- **•**
- **•**
- **•**
- **•**
- **•**
- **•**
- **•**
- **•**

## **Default SNMP Configuration**

#### *Table 30-4 Default SNMP Configuration*

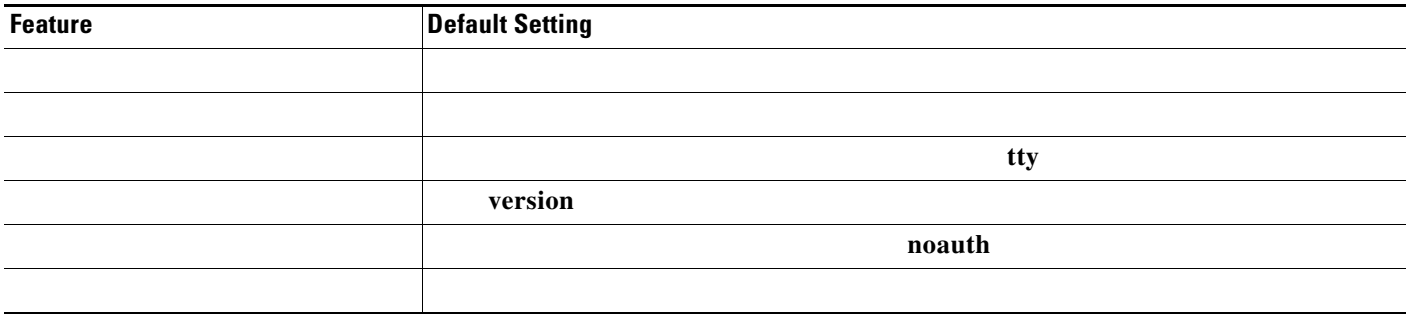

**snmp-server**

## **SNMP Configuration Guidelines**

**priv**

*host engine ID*

associated with that user. Modifying the group's notify view affects all users associated with that group. See the *Cisco IOS Configuration Fundamentals Command Reference, Release 12.2*

**snmp-server engineID** remote

**auth**

**snmp-server user**

### **Disabling the SNMP Agent**

Beginning in privileged EXEC mode, follow these steps to disable the SNMP agent:

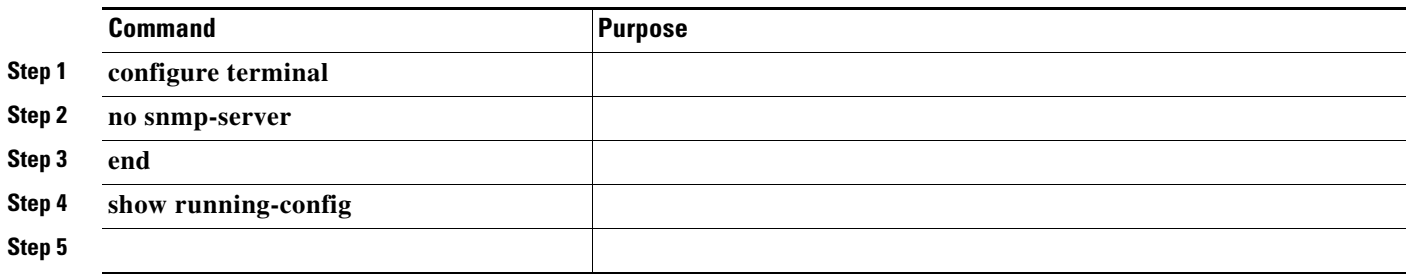

The global configuration command disables all running versions (Version 1, Version 2C, and Version 3) on the device. No specific Cisco IOS command exists to enable SNMP. The first global configuration command that you enter enables all versions of SNMP.

You use the SNMP community string to define the relationship between the SNMP manager and the agent. The community string acts like a password to permit access to the agent on the switch. Optionally, you can specify one or more of these characteristics associated with the string:

An access list of IP addresses of the SNMP managers that are permitted to use the community string to gain access to the agent

ן

A MIB view, which defines the subset of all MIB objects accessible to the given community

Read and write or read-only permission for the MIB objects accessible to the community

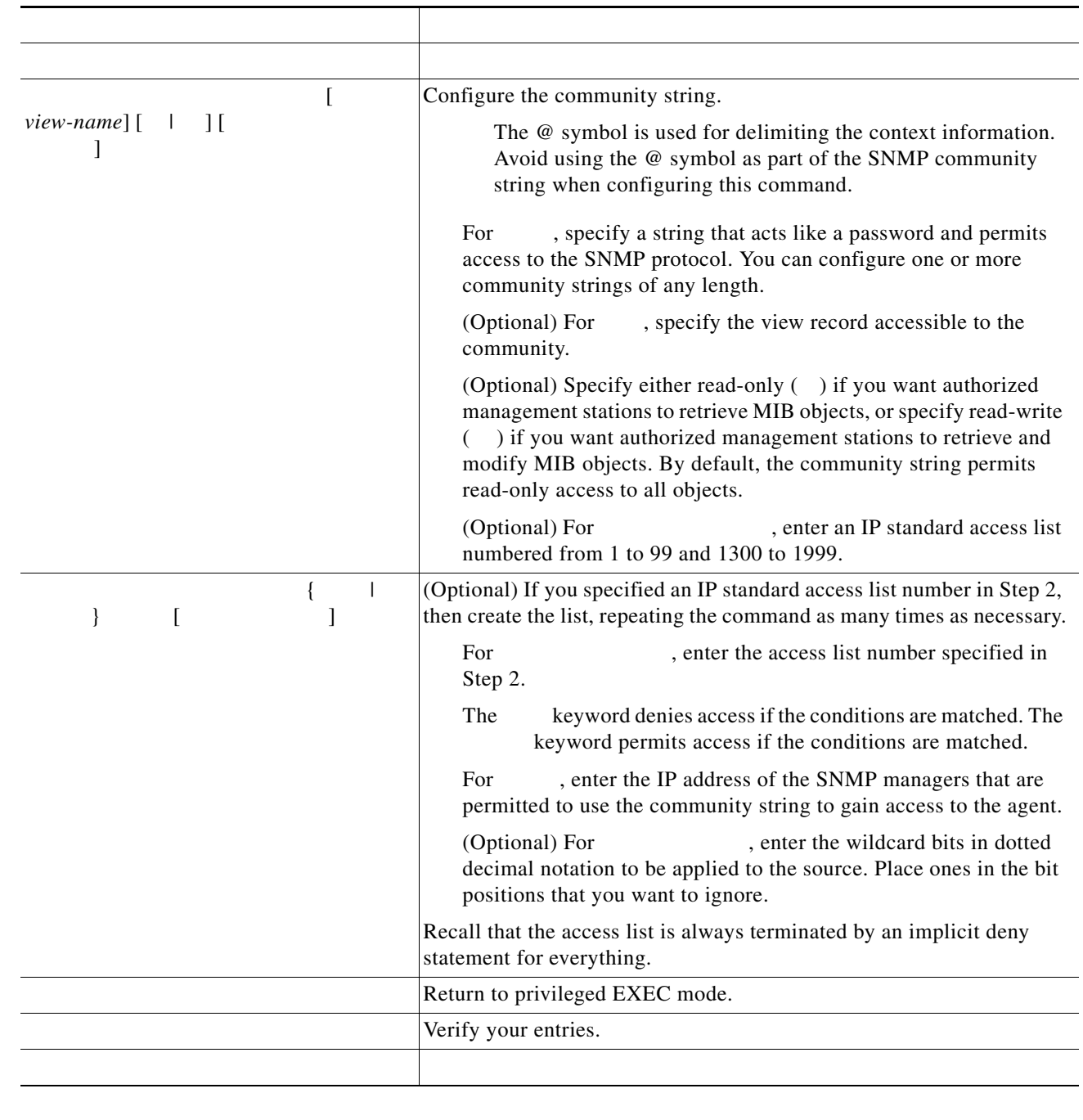

**Step 6**

 $\Gamma$ 

 $\frac{\partial}{\partial x}$ 

ш

Switch(config)# **snmp-server community comaccess ro 4**

# **Configuring SNMP Groups and Users**

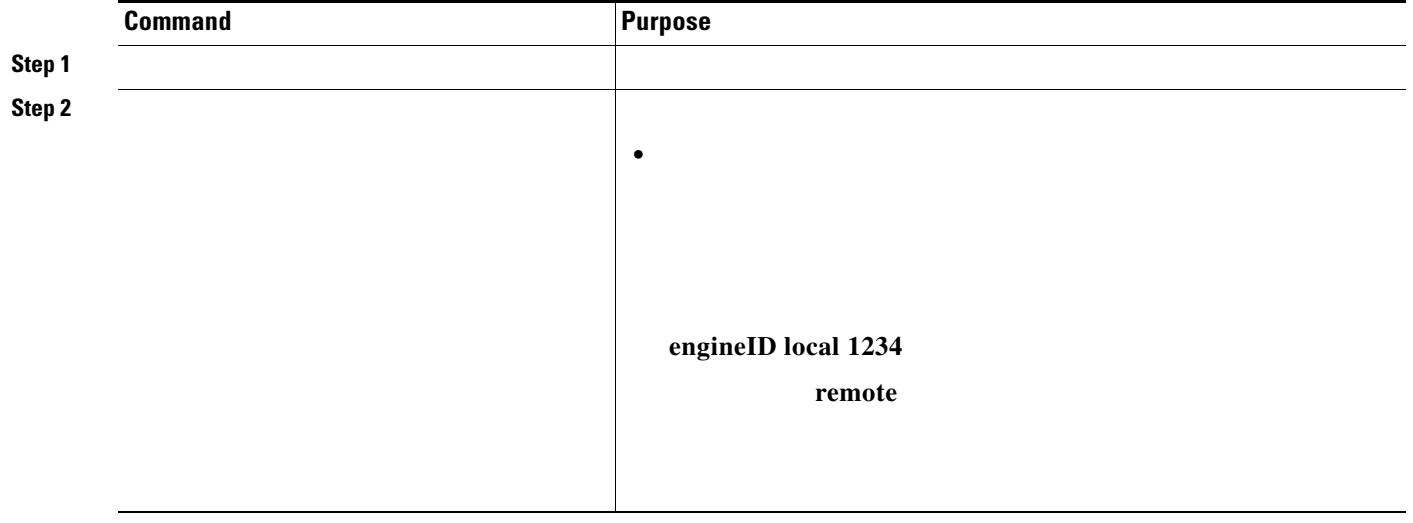

П

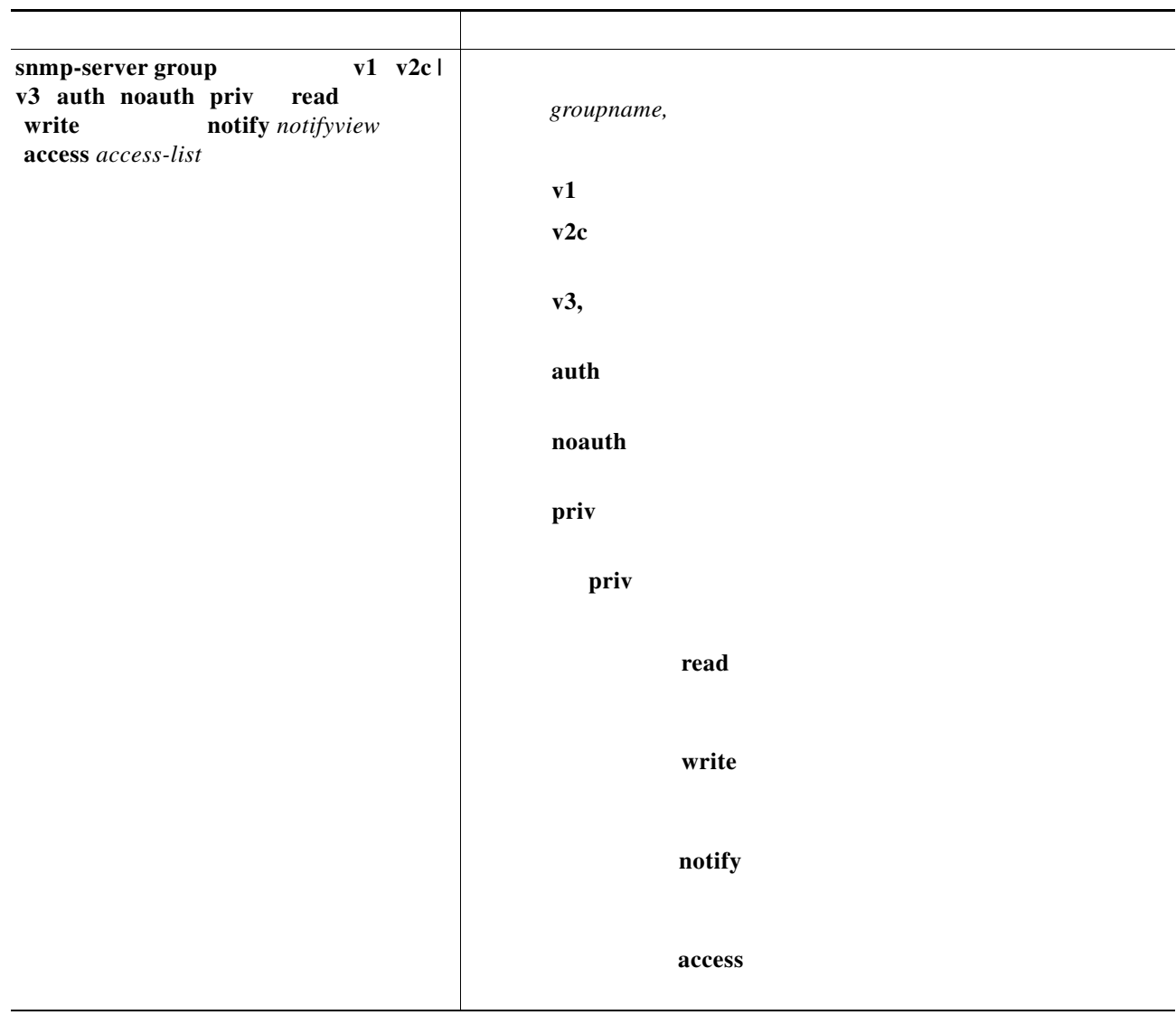

 $\mathsf{L}% _{0}\left( \mathcal{N}\right)$ 

 $\Gamma$ 

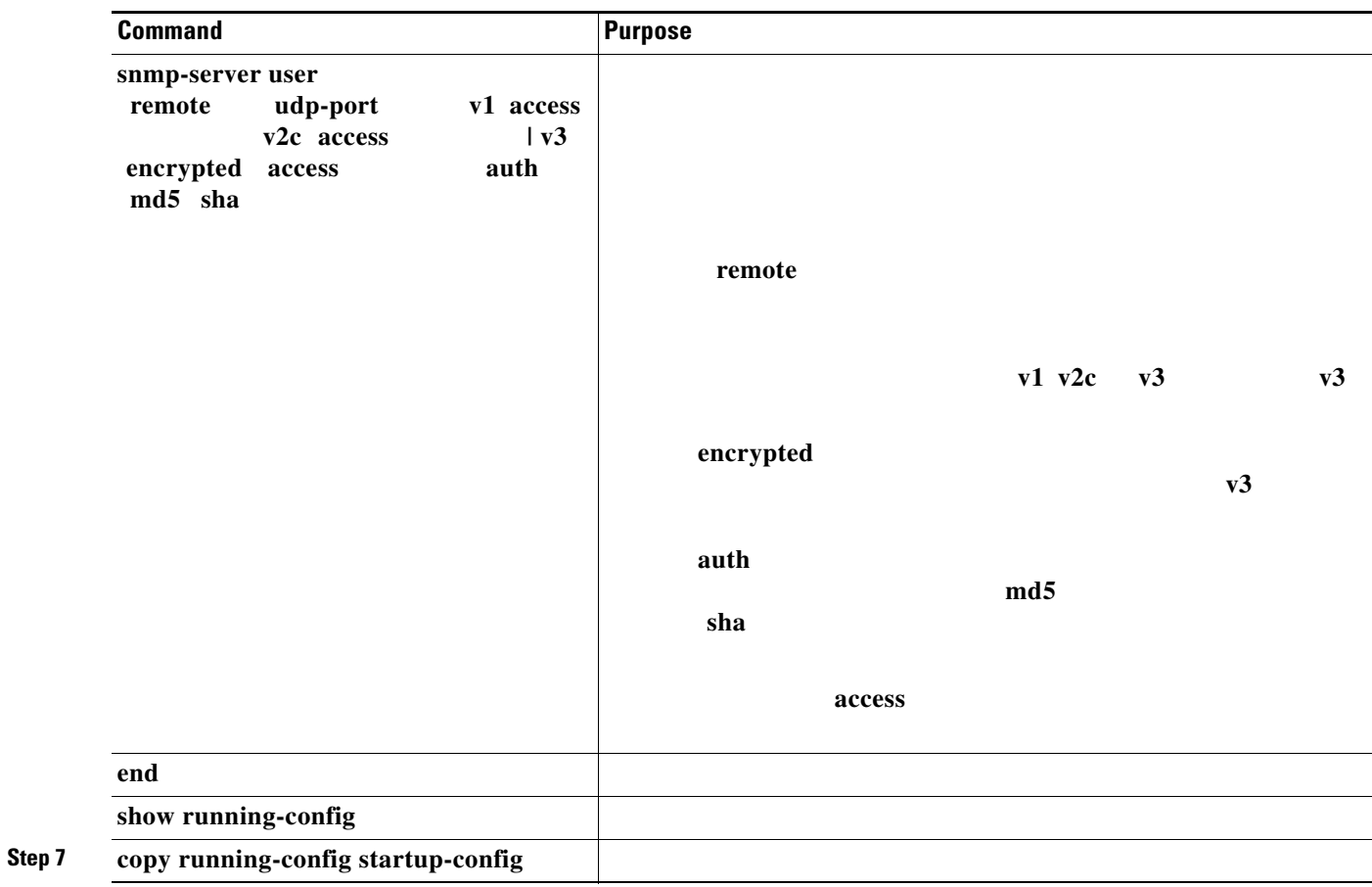

 $\overline{\mathbf{I}}$ 

 $\mathsf I$ 

**College** 

 $\frac{\mathcal{L}}{\mathcal{L}}$ 

**snmp-server host**

#### *Table 30-5 Switch Notification Types*

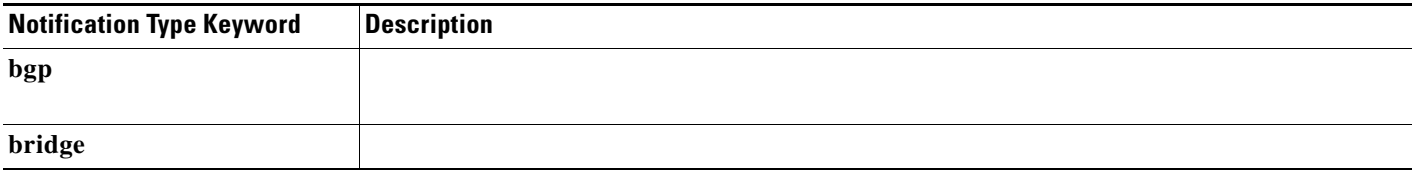

#### *Switch Notification Types (continued)*

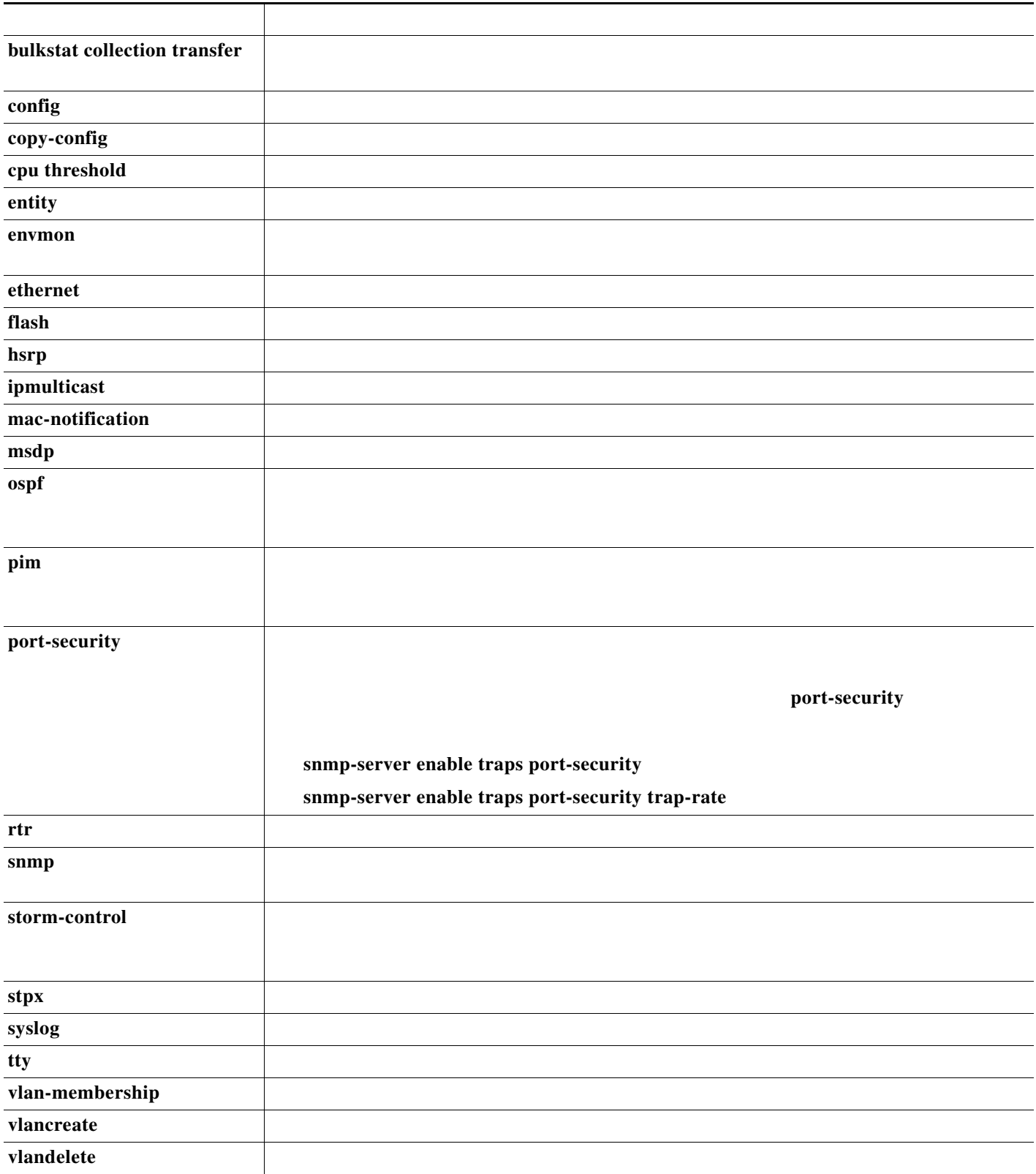

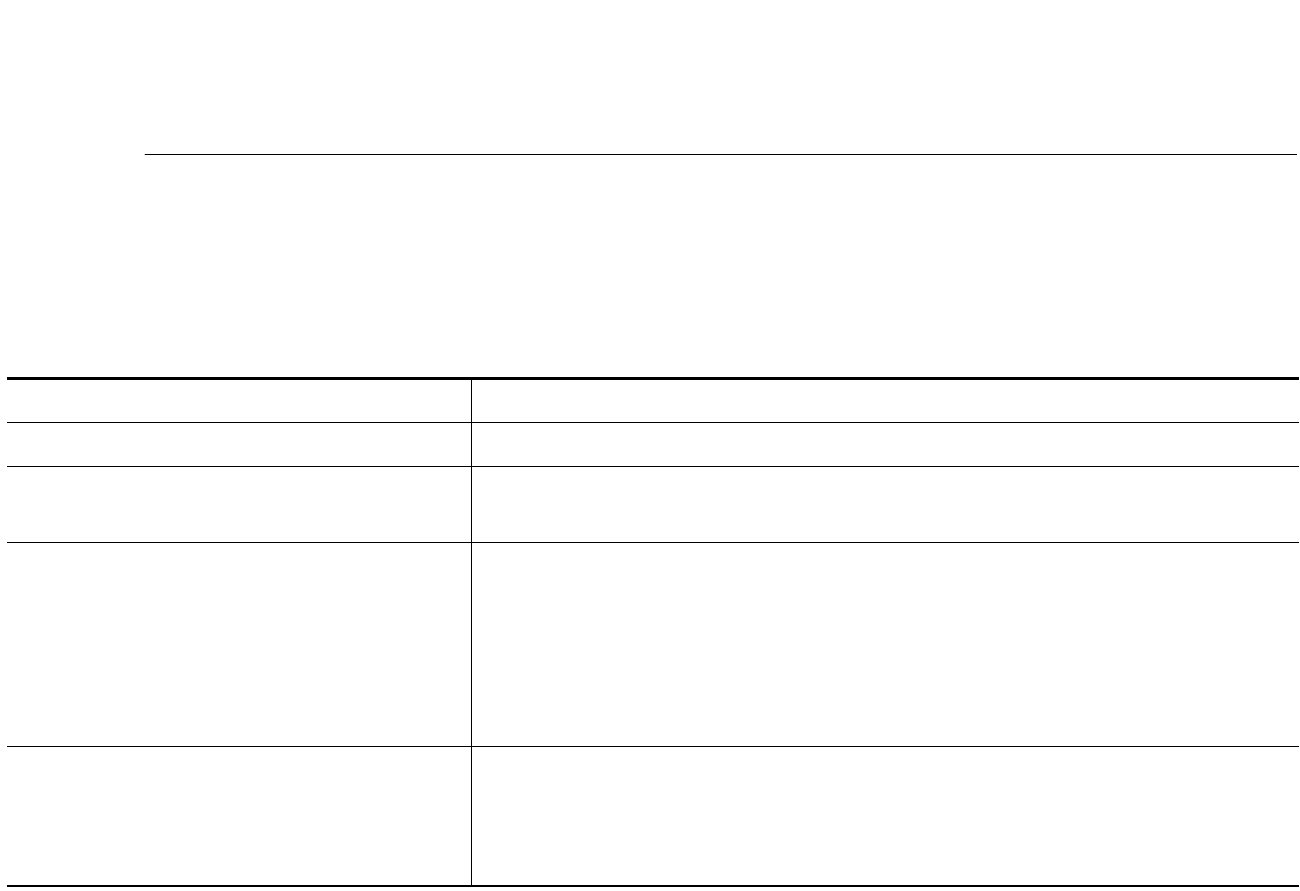

 $\bullet$  and the contract of the contract of  $\bullet$ 

 $\overline{\phantom{a}}$ 

ן

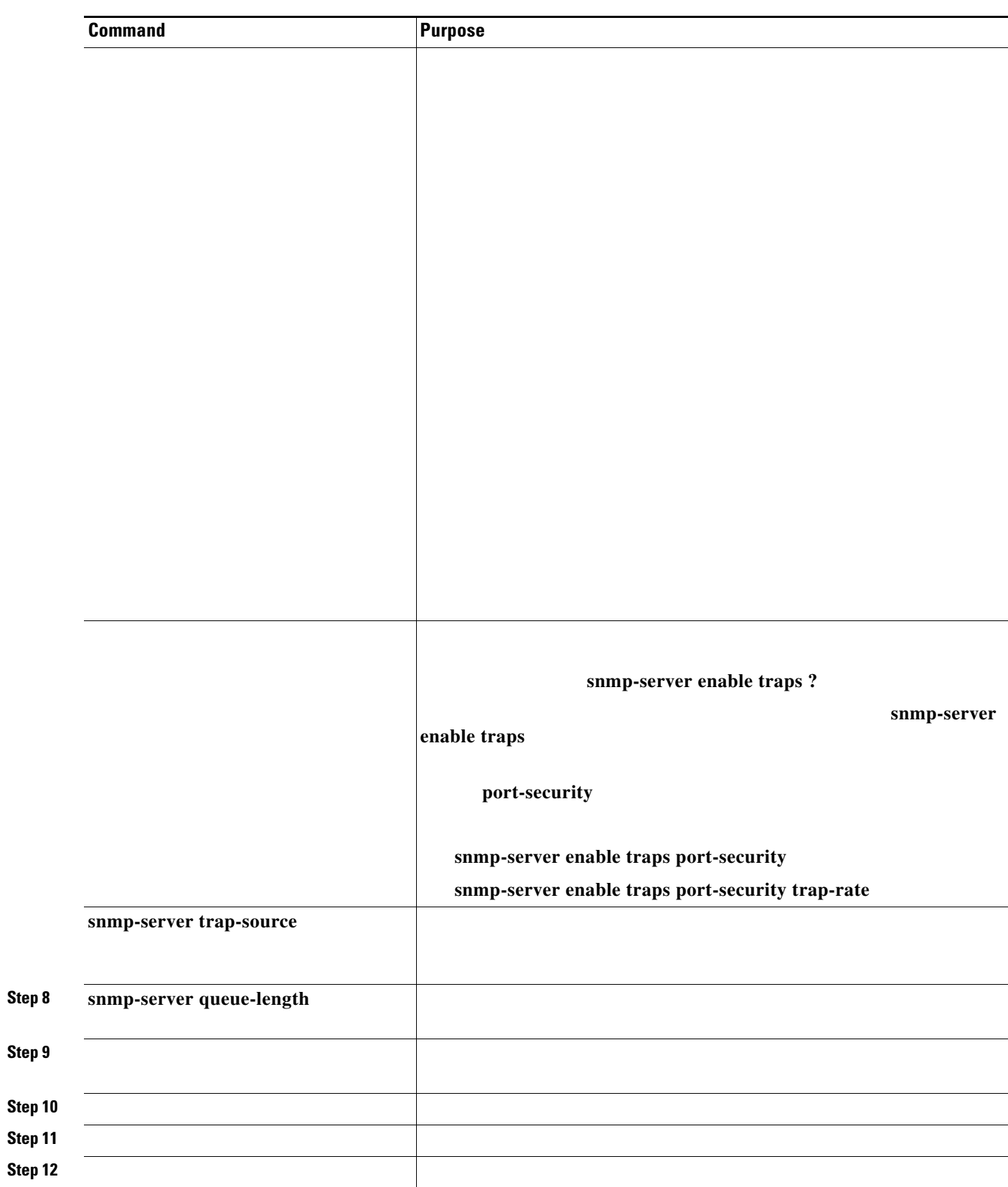

H.

**Step** 

**Step** 

**Step** 

 $\Gamma$ 

## **Setting the Agent Contact and Location Information**

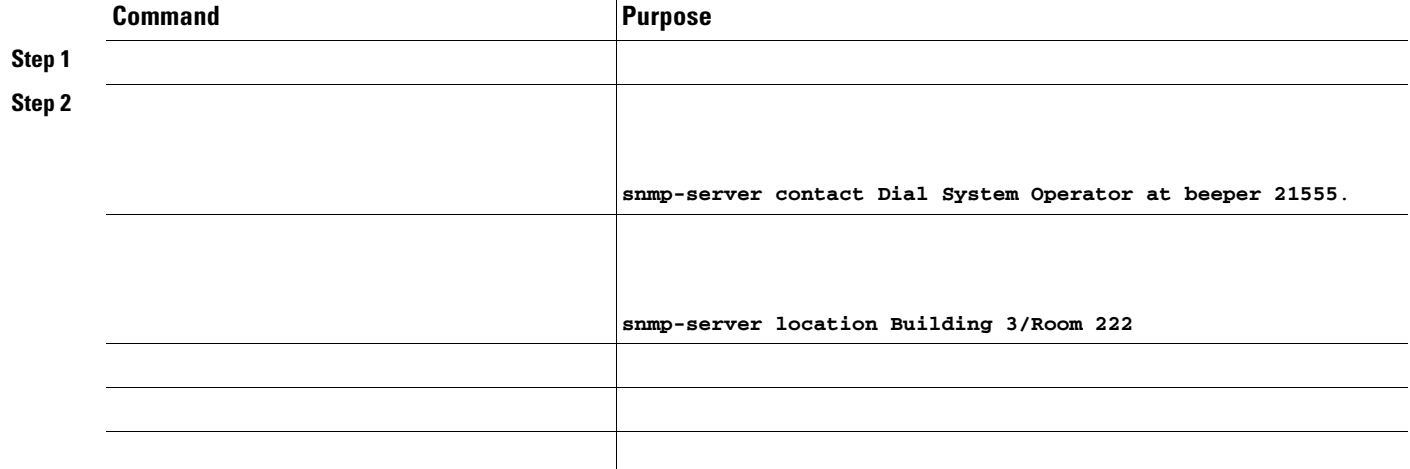

# **Limiting TFTP Servers Used Through SNMP**

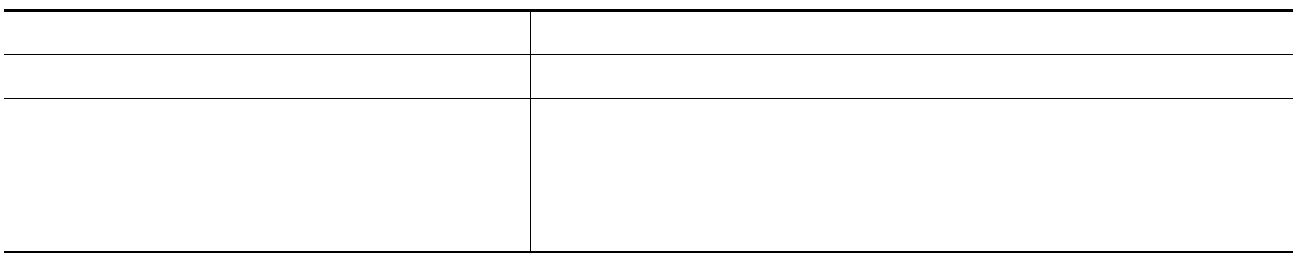

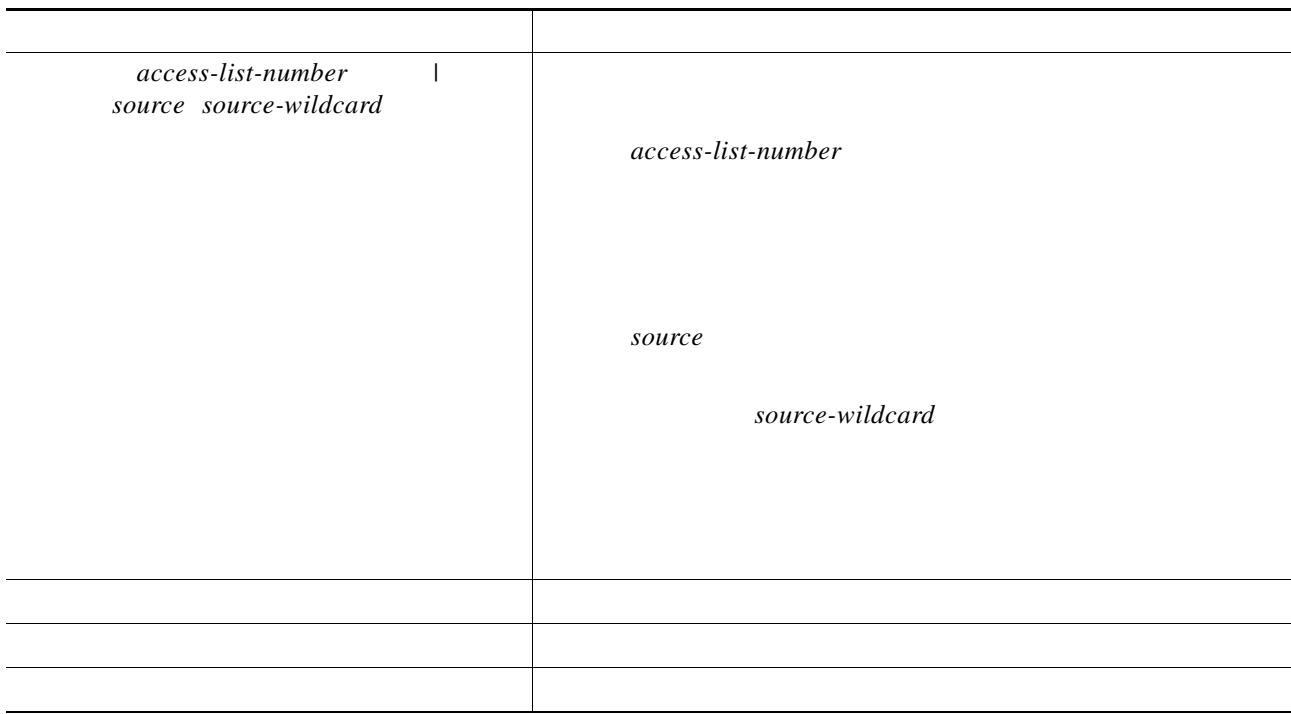

*MIB Data Collection and Transfer Mechanism*

 $\overline{\phantom{a}}$ 

**snmp-server mib bulkstat object-list**  *list-name* **add** *object-name | oid object-name, oid, schema-name*

*Periodic* 

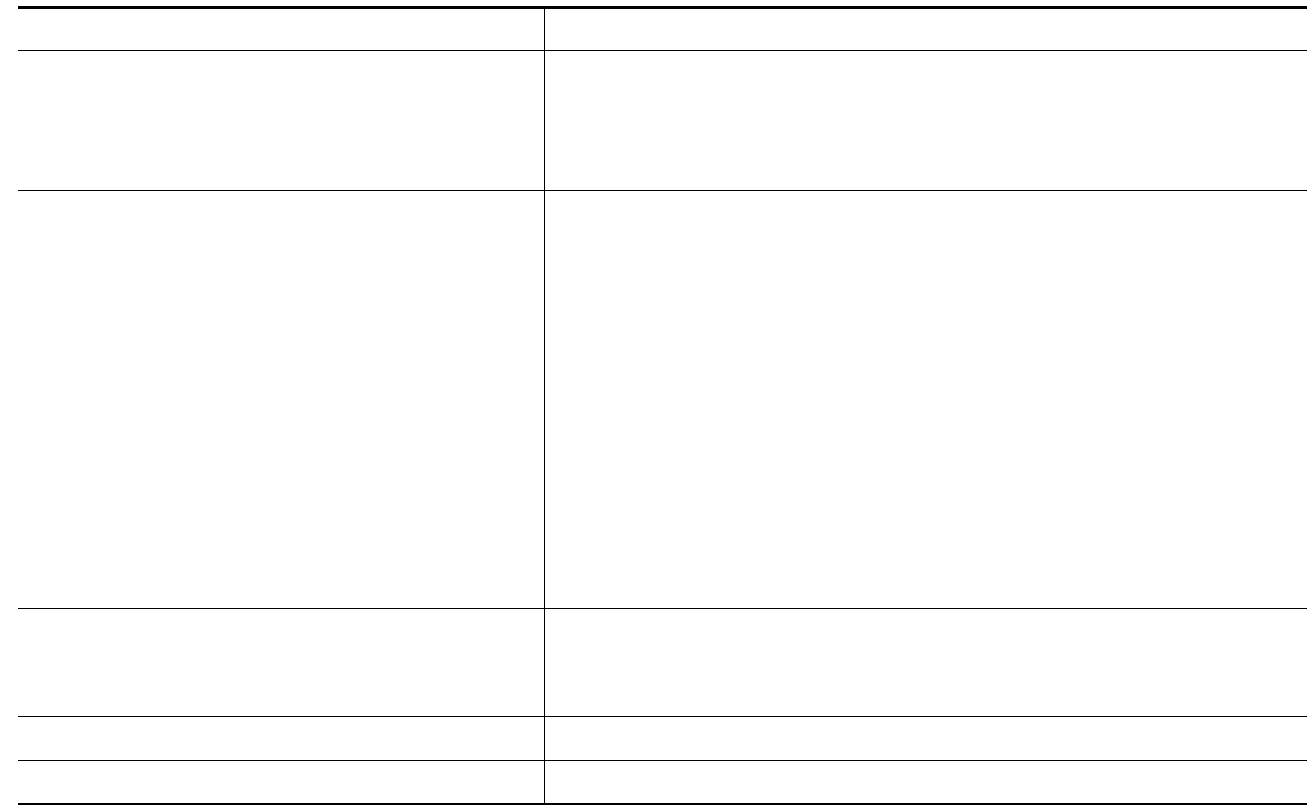

a l

 $\overline{\phantom{a}}$ 

 $\mathsf I$ 

#### **snmp mib bulkstat object-list ifMIB** Switch(config-bulk-objects)# **add 1.3.6.1.2.1.2.1.2.2.2.1.11 add ifName exit snmp mib bulkstat schema testschema object-list ifMIB instance wild oil 1 poll-interval 1 exit**

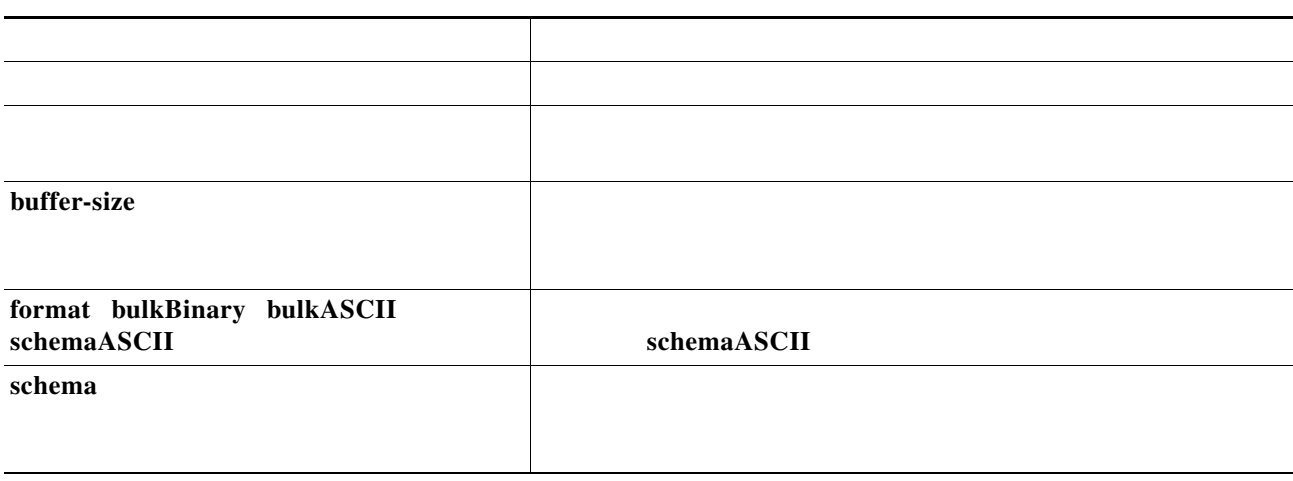

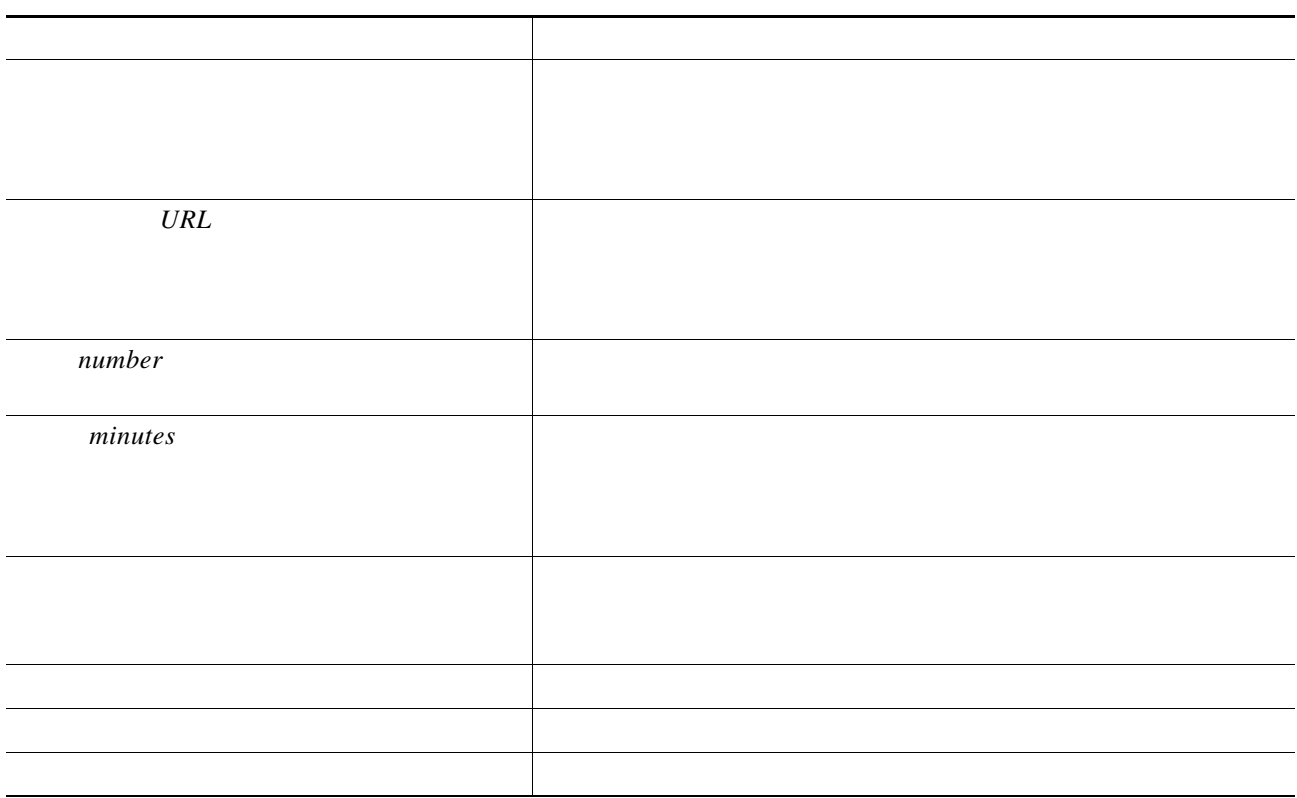

**no enable enable enable**

```
Switch(config-bulk-tr)# format schemaASCII
                        buffer-size 2147483647
                        schema testschema1
                        schema testschema2
                        transfer-interval 1
                       url primary tftp://host/folder/bulkstat1
                       retain 20
                       retry 2
                        enable
                        exit
```
 $\frac{\sqrt{2}}{2}$ 

 $\overline{\phantom{a}}$ 

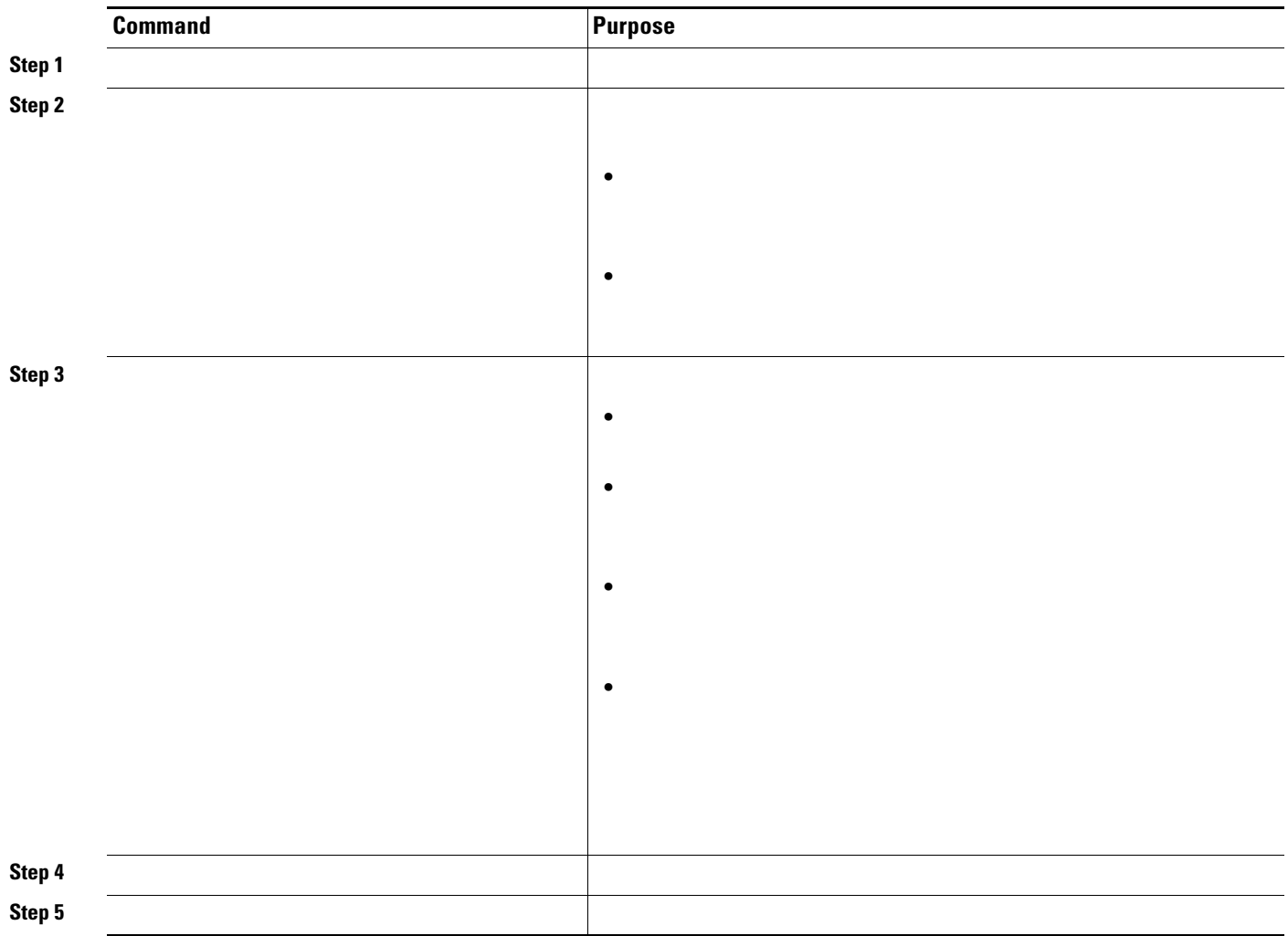

 $\mathbf l$ 

 $\mathsf I$ 

# **SNMP Examples**

H.

**snmp-server host 192.180.1.27 version 2c public snmp-server host 192.180.1.111 version 1 public snmp-server host 192.180.1.33 public**

```
snmp-server community comaccess ro 4
                snmp-server enable traps snmp authentication
                snmp-server host cisco.com version 2c public
                snmp-server enable traps entity
                snmp-server host cisco.com restricted entity
                snmp-server enable traps
                snmp-server host myhost.cisco.com public
                snmp-server engineID remote 192.180.1.27 00000063000100a1c0b4011b
                snmp-server group authgroup v3 auth
                snmp-server user authuser authgroup remote 192.180.1.27 v3 auth md5 
mypassword
                snmp-server user authuser authgroup v3 auth md5 mypassword
                snmp-server host 192.180.1.27 informs version 3 auth authuser config
                snmp-server enable traps
                snmp-server inform retries 0
                snmp-server enable traps bulkstat
                snmp-server host 192.180.1.27 informs version 2 public bulkstat
```
**snmp-server enable traps cpu threshold snmp-server host 192.180.1.27 informs version 2 public cpu**

# <span id="page-21-0"></span>**Displaying SNMP Status**

#### *Table 30-6 Commands for Displaying SNMP Information*

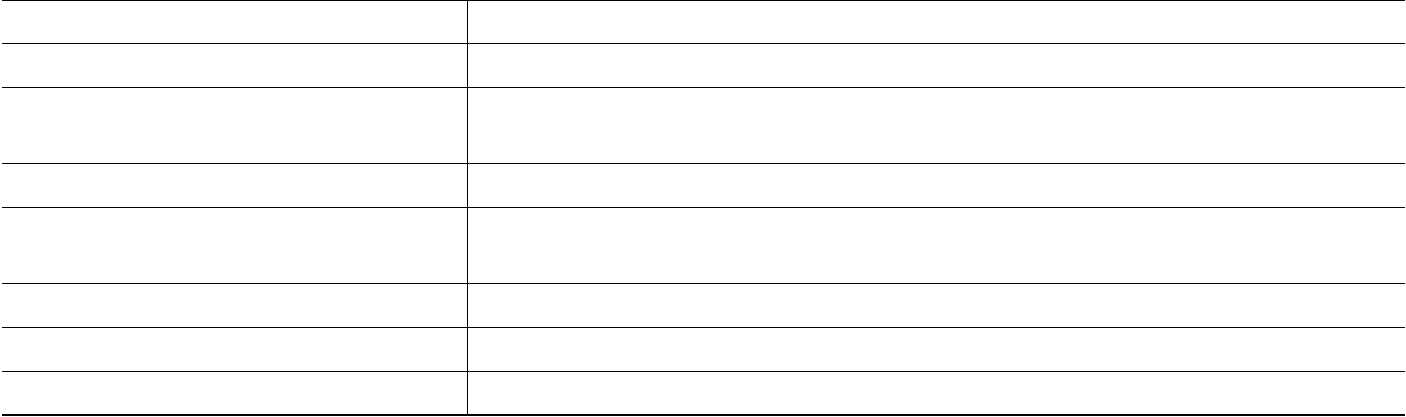

H